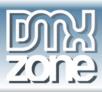

## **CSS: Mini Events Calendar**

## *CSS: Mini Events Calendar By Rachel Andrew*

On many web sites you will see small calendars as a feature of the site design. Blogs use them as a way to jump to the entry for a given day, on a site for an organization you might find a calendar allowing the user to see at a glance on which days events are taking place, they can be useful on a Intranet site allowing important events in the company calendar to be flagged up in a small calendar displayed on each page. In this article we will learn how to style an events calendar using CSS.

We will walk through the steps of creating a calendar using an HTML table, complete with all tags and attributes to ensure that this table is accessible to users of alternate devices. Having created the calendar in the mark-up we will then move on to styling it in an attractive way using the CSS tools within Dreamweaver, in such a way that we do not add unnecessary mark-up to the page.

## The Calendar

Our first step is to create our calendar. If you are working on a dynamic site, or using blog software you may already have a calendar ready to style, however in this first step we will be creating a calendar that is accessible and also that contains the correct mark-up to make it easier to style with CSS later. You should be able to edit the calendar that your script produces fairly easily in order to get it ready for styling with CSS.

In a new document in Dreamweaver, insert a table that has 7 columns and 6 rows.

In the Header section select 'Top'.

Under Accessibility give the table a caption of 'March 2004', and a Summary of 'Events Calendar for March 2004'.

Thanks for your interest in the "CSS Mini Events Calendar" article by Rachel Andrew. To purchase the full article<u>click here</u>.